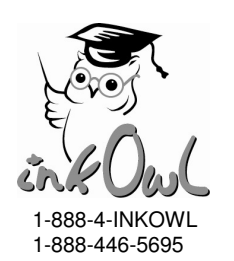

## **HP 940 Permanent Chip Instructions**

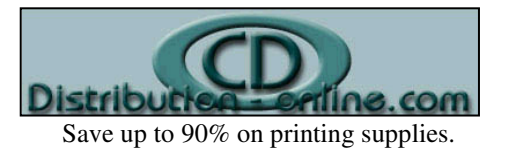

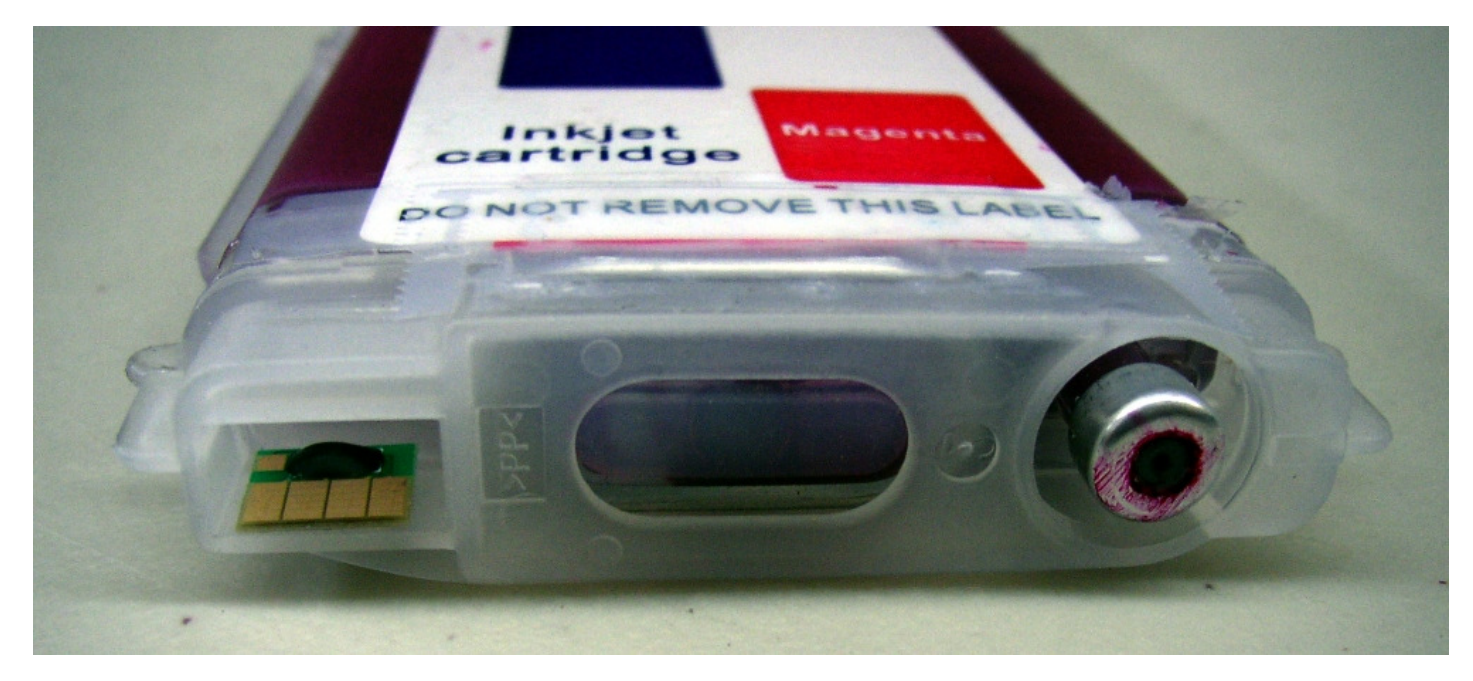

## **Introduction**

Permanent chips are designed for use with CISS or elongated refillable cartridge systems like those sold by InkOwl. These chips, when all four are installed, will not produce "ink low" error messages. However, they will not display any ink level at all so it up to the user to monitor the ink and make sure the cartridges never run dry.

You can install the chip on any end cap. It's better to use an end cap that has never had a chip installed rather than one pulled off an OEM cartridge.

- If this is your first time using and installing InkOwl's elongated refillable cartridges, install your permanent chips directly on the cartridges.
- If you've used InkOwl's elongated refillable cartridges in the past with OEM chips onboard, you can either remove the OEM chip and then install the permanent chip in its place, or use the chipless end cap that was originally supplied when you bought the cartridges.

## **Installing the Chip**

- 1. Please make absolute sure you're installing the right color chip for the cartridge.
- 2. If there already is a chip installed, either use a chipless end cap, or remove the old chip with a knife or small screwdriver.
- 3. The picture above shows where the chip goes.
- 4. Remove the paper backing from the permanent chip to reveal the adhesive. Stick the chip into place as per the picture. If you happen to have an original cartridge to compare, you should use it to help align the chip.
- 5. If the printer does not recognize that the cartridge is installed, check that the chip is well-positioned. You may need to slightly adjust the chip to get it to be accepted by the printer.

## **Remember that in order for the permanent chips not to produce error messages, you will need to have all four installed at once.**